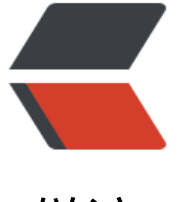

链滴

## 7688 [配置](https://ld246.com)网口

作者: sknown

- 原文链接:https://ld246.com/article/1526698534717
- 来源网站: [链滴](https://ld246.com/member/sknown)
- 许可协议:[署名-相同方式共享 4.0 国际 \(CC BY-SA 4.0\)](https://ld246.com/article/1526698534717)

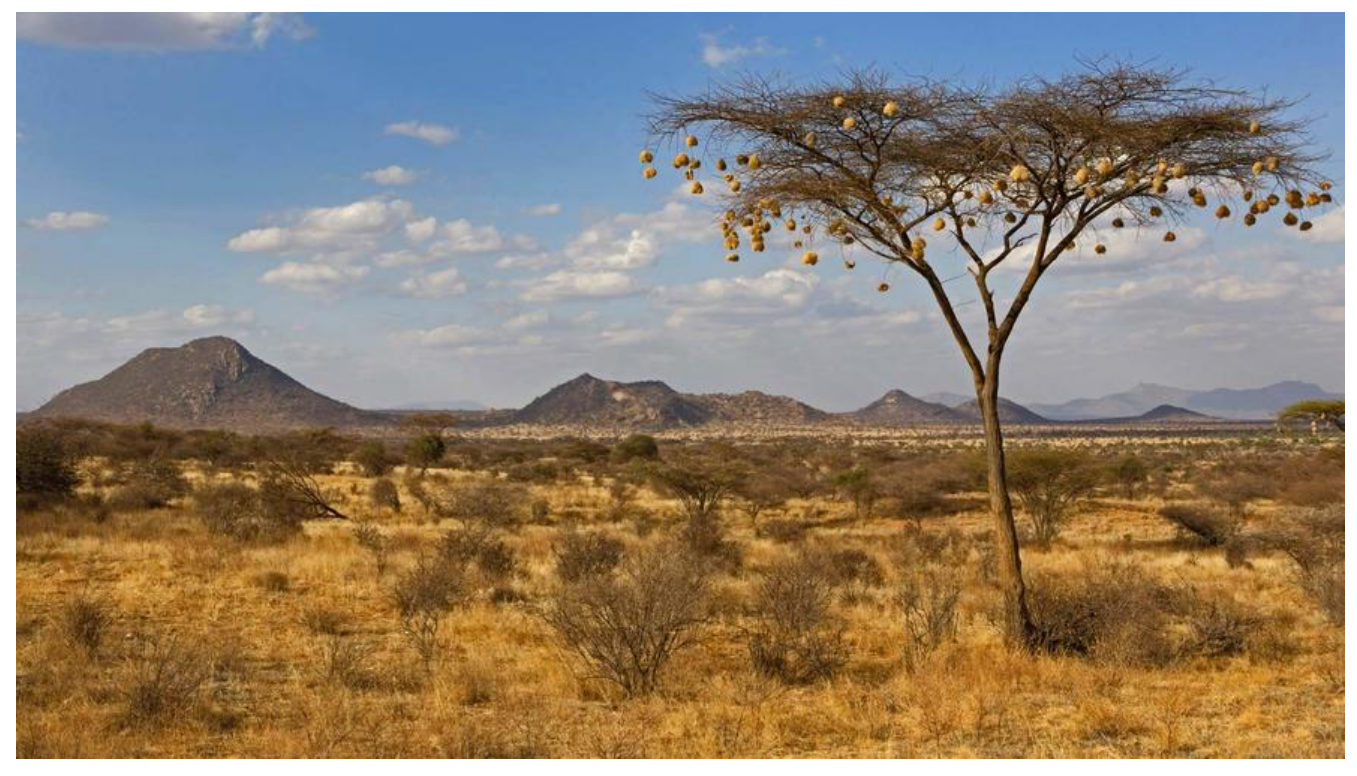

## **7688配置网口比较麻烦,下面是总结**

```
● 在shell下输入一下函数
```
## set vlan map()

{

```
 # vlan priority tag => skb->priority mapping
vconfig set ingress map $1 0 0
vconfig set_ingress_map $1 1 1
vconfig set_ingress_map $1 2 2
vconfig set_ingress_map $1 3 3
vconfig set_ingress_map $1 4 4
vconfig set_ingress_map $1 5 5
vconfig set_ingress_map $1 6 6
vconfig set_ingress_map $1 7 7
 # skb->priority => vlan priority tag mapping
vconfig set egress map $1 0 0
vconfig set_egress_map $1 1 1
vconfig set egress map $1 2 2
vconfig set_egress_map $1 3 3
 vconfig set_egress_map $1 4 4
vconfig set_egress_map $1 5 5
 vconfig set_egress_map $1 6 6
 vconfig set_egress_map $1 7 7 }
```

```
● 然后
```
ifconfig eth2 0.0.0.0

vconfig rem eth2.1 vconfig rem eth2.2

vconfig add eth2 1 set vlan map eth2.1 vconfig add eth2 2 set\_vlan\_map eth2.2

● 根据网口设置IP

ifconfig ra0 192.168.3.1 ifconfig eth2.1 10.10.10.10

ifconfig eth2.1 192.168.2.200